# 简易操作说明

SNE600C、SNE600E 点型 可燃、有毒气体探测器

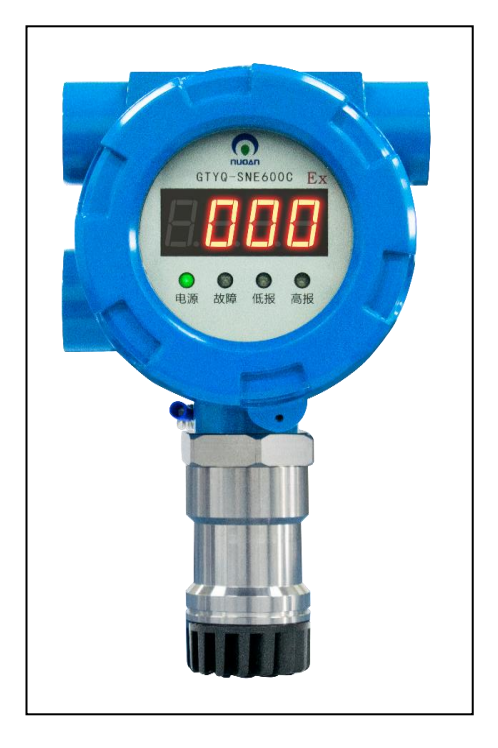

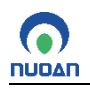

# 目录

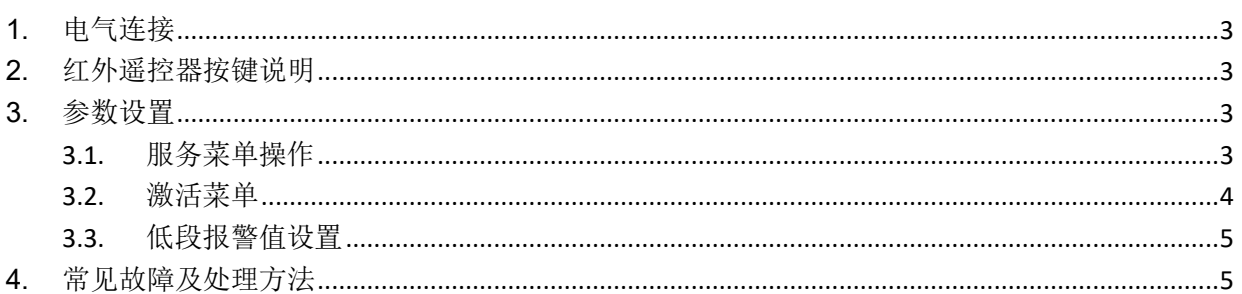

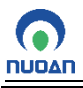

#### <span id="page-2-0"></span>**1.** 电气连接

接线端子连线图(见下图):

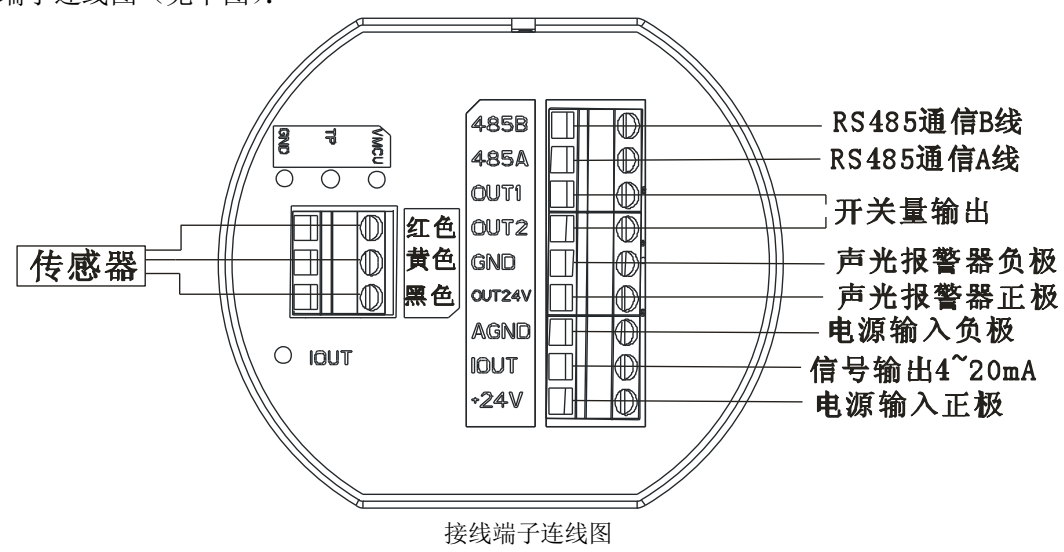

#### <span id="page-2-1"></span>**2.** 红外遥控器按键说明

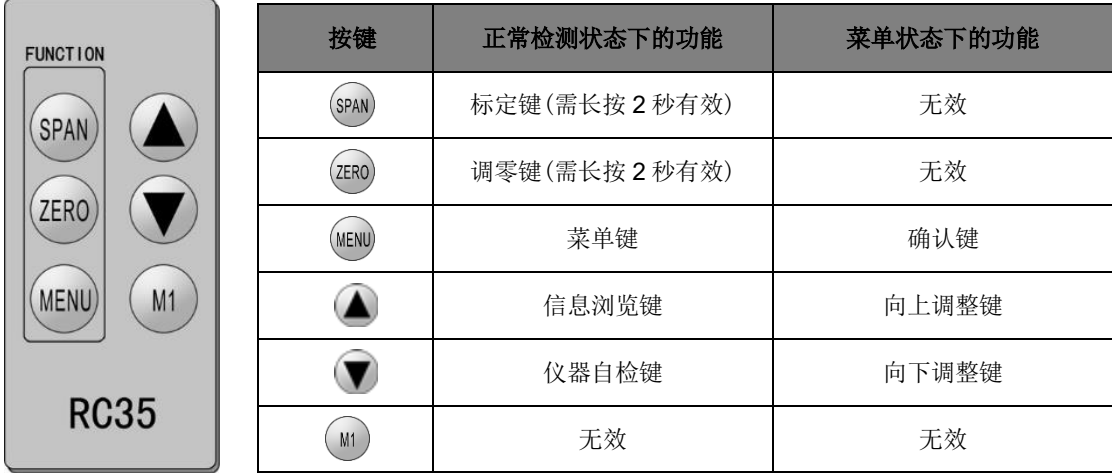

红外遥控器

#### <span id="page-2-2"></span>**3.** 参数设置

#### <span id="page-2-3"></span>3.1. 服务菜单操作

菜单操作流程图(下图所示):(※如 30 秒内无按键信息则自动退出菜单,不保存设置)

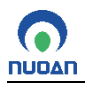

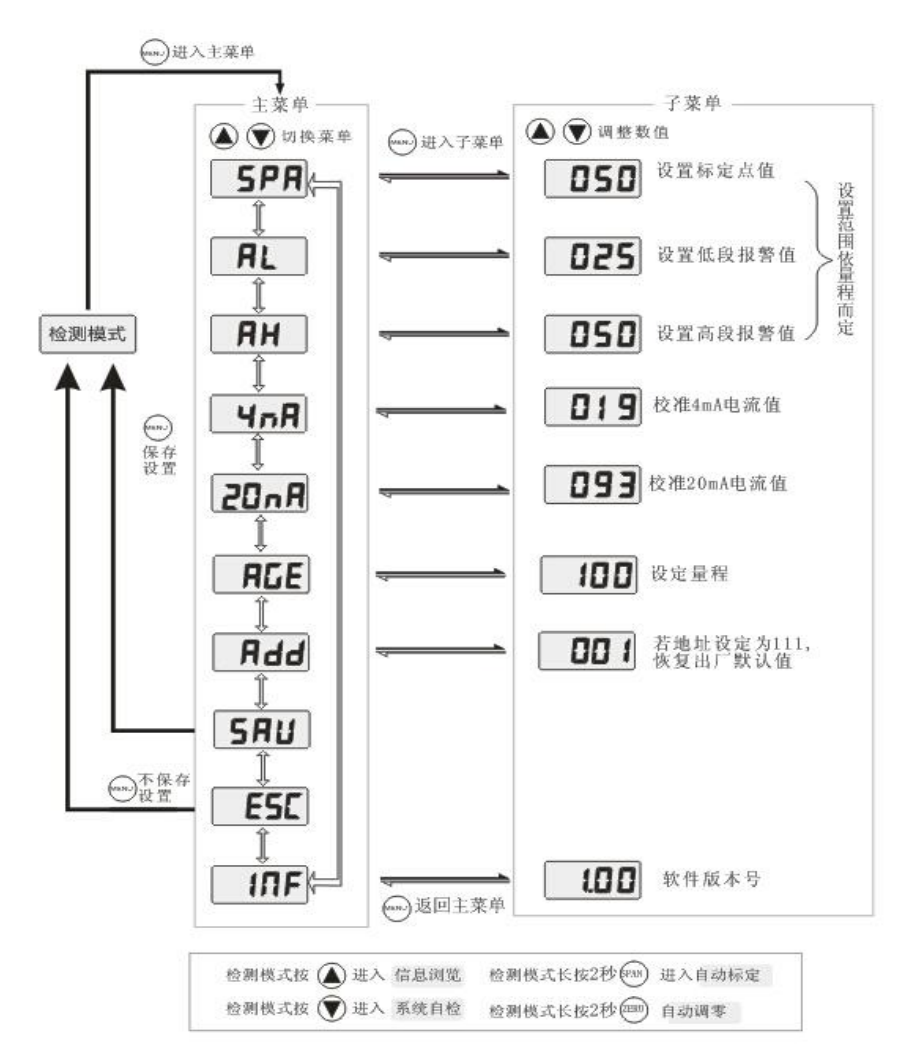

# <span id="page-3-0"></span>3.2. 激活菜单

探测器允许用户选择和修改所有相关参数,具体操作如下表所示:

按<sup>MEND</sup> 键进入主菜单模式,按 对 国 键选择不同的菜单项,然后按 <sup>MEND</sup> 键进入子菜单。

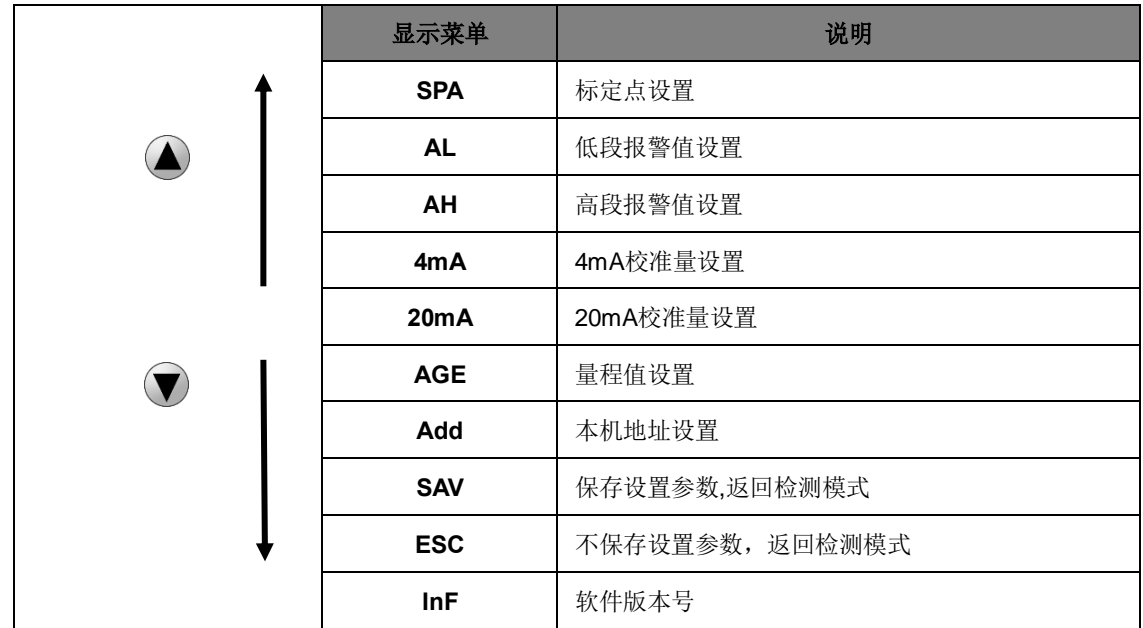

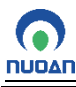

### <span id="page-4-0"></span>3.3. 低段报警值设置

- $(1)$ 在主菜单中,按 $\bigoplus$  或 $\bigcirc$  键选择 "AL",按 $^{\text{(MEN)}}$  键激活子菜单,数码管显示低段报警值。
- $(2)$  按 $\bigodot$  或 $\bigtriangledown$  键调整所需的低段报警值。
- (3) 按<sup>(MENU)</sup> 键返回主菜单。
- (4) 在主菜单中, 按 → 或 ▼ 键选择"SAV", 按 <sup>MENU</sup> 键确认, 保存参数并返回检测模式。

## 注:其他参数设置可参照低段报警值设置循环进行设置。

#### <span id="page-4-1"></span>**4.** 常见故障及处理方法

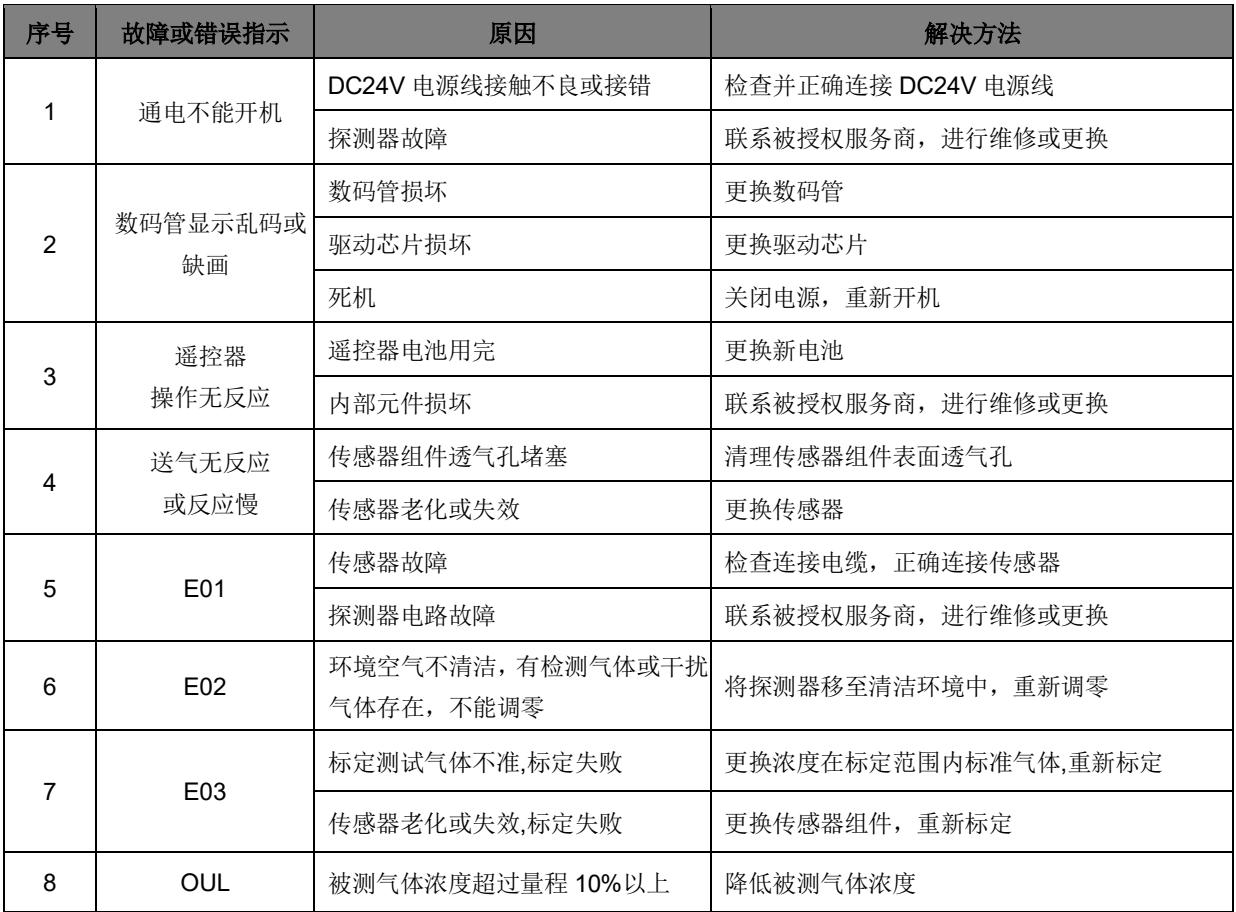